# Document privind securitatea

Sistemelor de prezentare wireless Epson versiunea 1, iunie 2021

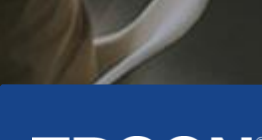

**EXCEED YOUR VISION** 

## Conținut

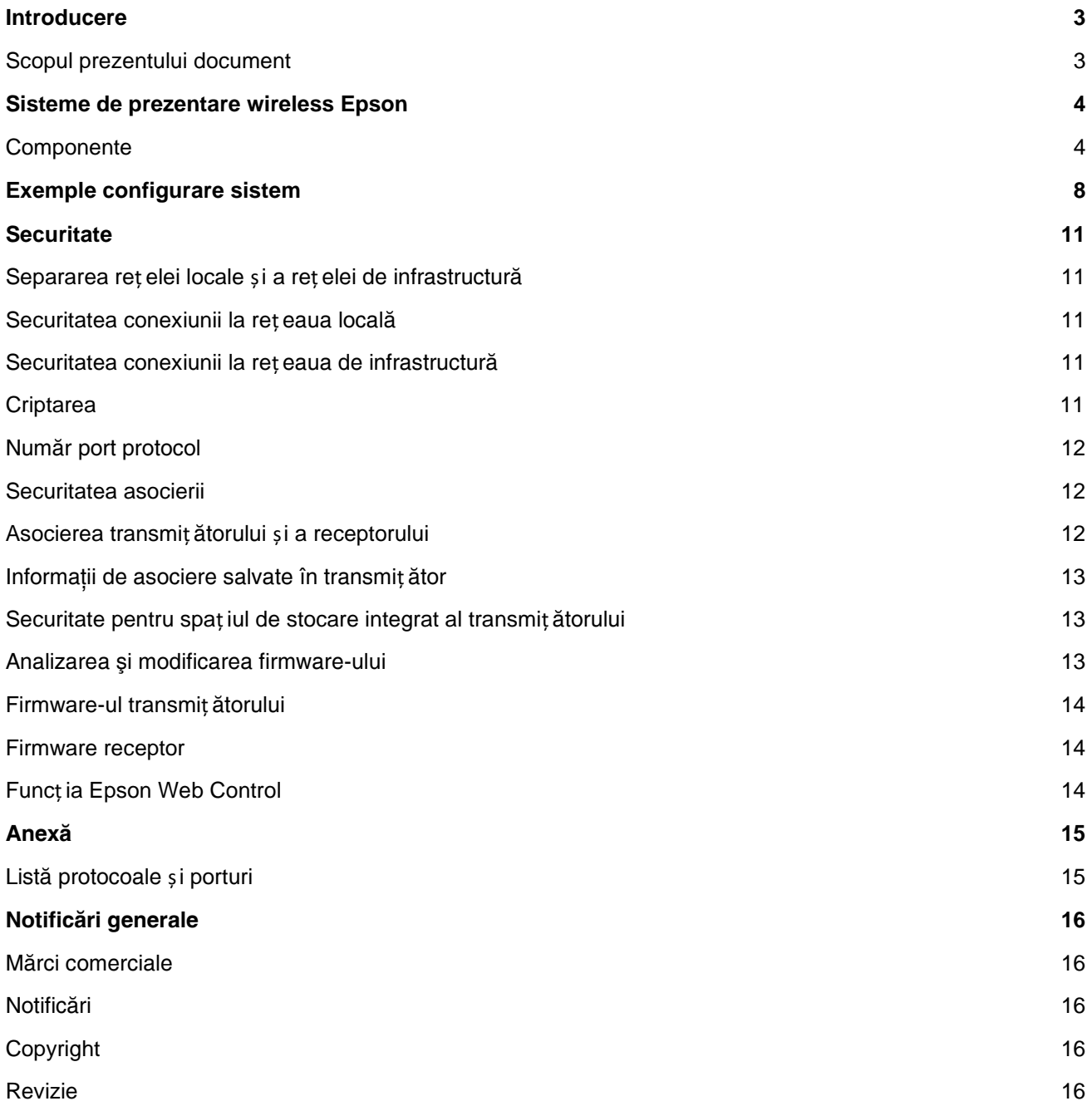

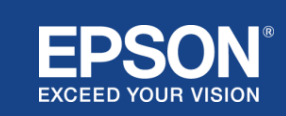

<span id="page-2-0"></span>Acest document detaliază măsurile de securitate oferite de sistemele de prezentare wireless Epson.

## <span id="page-2-1"></span>**Scopul prezentului document**

Scopul acestui document este de a permite utilizatorilor să:

- înțeleagă configurația, sistemelor de prezentare wireless Epson.
- consulte ce măsuri de securitate oferă sistemele de prezentare wireless Epson.

Documentul este destinat furnizorilor tehnici, managerilor de rețele IT, profesioniștilor din domeniul securității IT și clienților interesați de sistemele de prezentare wireless Epson.

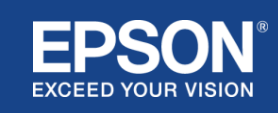

## Sisteme de prezentare wireless Epson

<span id="page-3-0"></span>Sistemele de prezentare wireless Epson vă permit să realizaț i o partajare wireless simplă a ecranului, eliminând astfel aglomeraț ia de cabluri și frustrarea cauzată de adaptoare și cabluri deteriorate sau lipsă. Un astfel de sistem realizează partajarea wireless de înaltă performanț ă a ecranului prin comutarea ecranului cu utilizatori multipli și o interfaț ă de utilizator ieftină și ușor de înț eles.

Acest capitol detaliază componentele sistemelor de prezentare wireless Epson și oferă exemple de configurare a unui astfel de sistem.

Pentru mai multe informații despre sistemele de prezentare wireless Epson, consultați Ghidul de utilizare.

## <span id="page-3-1"></span>**Componente**

Sistemele de prezentare wireless Epson sunt alcătuite din următoarele programe software și echipamente:

- (1) Epson wireless presentation (software)
- (2) Epson iProjection (software)
- (3) Transmițător
- (4) Receptor

De asemenea, veți avea nevoie de un dispozitiv sursă (fie un PC/Mac conectat la un transmiț ător, fie orice dispozitiv cu aplicaț ia Epson iProjection instalată).

## (1) **Epson wireless presentation (software)**

Epson wireless presentation (software) este un program software care rulează pe computere (Windows/Mac). Aceasta este furnizată în spatiul de depozitare integrat al transmit ătorului. Epson wireless presentation (software) convertește conț inutul ecranului de pe computer în date care pot fi transmise către reț ea. Epson wireless presentation transmite apoi datele de la transmiț ător către receptor printr-o reț ea LAN wireless (Wi-Fi). Epson wireless presentation (software) nu necesită privilegii de instalare sau administrare și nu accesează niciun conț inut stocat pe computer.

#### (2) **Epson iProjection (software)** *Acest document face referire la Ver. 3.0 şi versiunile ulterioare.*

Epson iProjection este un software care rulează pe computere (Windows/Mac/Chromebook) şi pe dispozitive inteligente (iOS/Android). La fel ca Epson wireless presentation (software), Epson iProjection (software) convertește conținutul de pe computer și de pe dispozitivele inteligente în date transmisibile care pot fi comunicate în reț ea. Epson iProjection transmite apoi datele către receptor utilizând funcțiile de rețea ale computerului sau dispozitivului dvs. inteligent.

Pentru mai multe informații despre Epson iProjection, consultați Ghidul de utilizare Epson iProjection.

## (3) **Transmițător**

Transmiț ătorul se conectează la interfaț a USB a computerului dvs. (Windows/Mac). Epson wireless presentation (software) este instalat în spaț iul de stocare integrat al transmiț ătorului. Transmiț ătorul comunică datele transmise convertite prin Epson wireless presentation (software) către receptor printr-o reț ea LAN wireless (Wi-Fi).

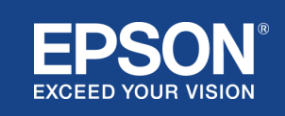

## **Figura 1. Transmiţător**

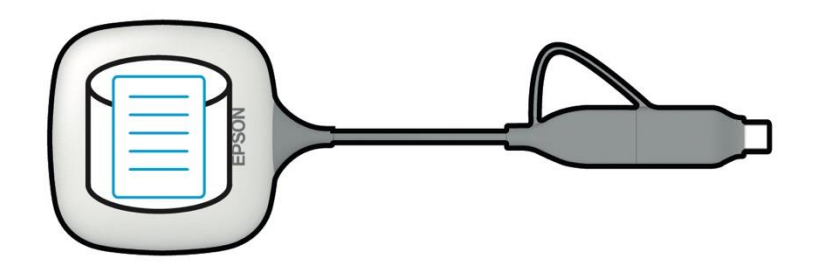

(4) Receptor

Există două modele de receptoare: o unitate de bază și un proiector Epson acceptat.

Atunci când receptorul (unitatea de bază) este conectat cu un cablu HDMI la un ecran care nu acceptă sistemele integrate de prezentare wireless Epson, pot fi afișate imaginile de pe computerul (Windows/Mac) conectat la transmiț ător sau datele transmise de pe un computer (Windows/Mac/Chromebook) sau un dispozitiv inteligent (iOS/Android) care rulează Epson iProjection (software).

## **Figura 2. Receptor (unitate de bază)**

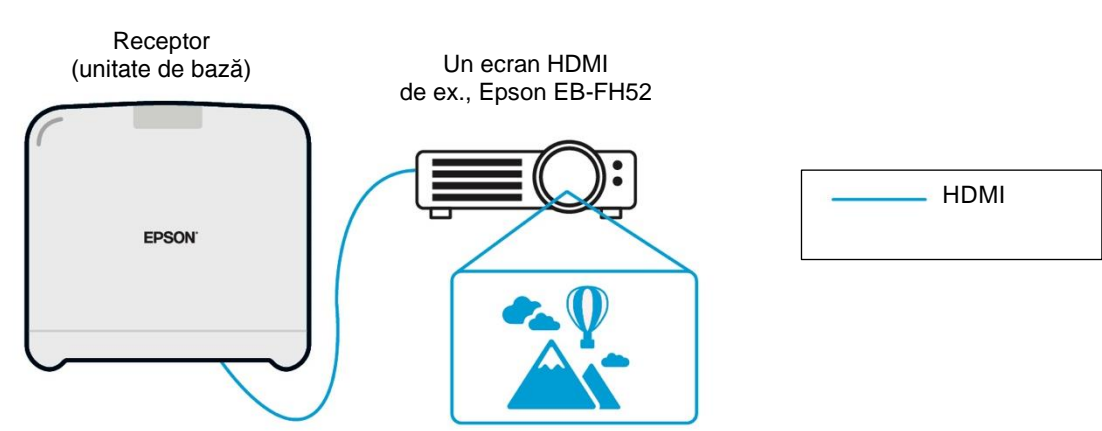

Dacă afișajul este un proiector Epson acceptat, funcț ia receptorului (unitatea de bază) poate fi integrată în acesta. Modelul unității de bază și receptoarele modelului proiectorului Epson acceptat au aceeași funcție, de a primi date transmise prin reţea. Modelul unităţii de bază şi modelul proiectorului Epson acceptat sunt descrise ca "receptoare" dacă nu se specifică altfel. Ilustrațiile utilizate prezintă modelul de receptor al unității de bază.

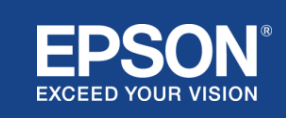

#### **Figura 3. Receptor (proiector Epson acceptat)**

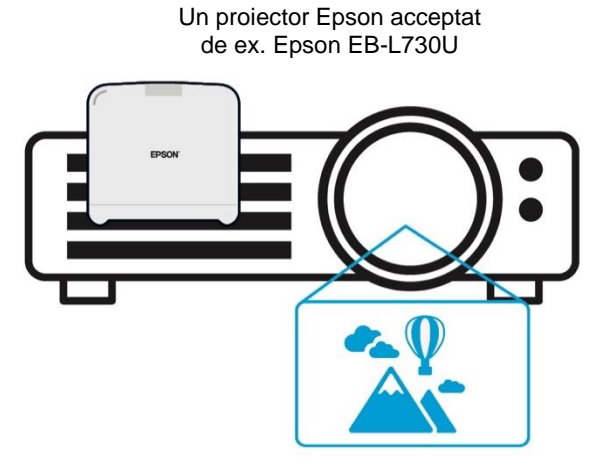

Această imagine este un exemplu de functie de receptor integrat. Receptorul (unitatea de bază) nu este furnizat împreună cu proiectoarele Epson acceptate.

## 5) Computer (conectat la transmiț ător)

Computerul (Windows/Mac) conectat la transmiț ător rulează Epson wireless presentation (software) din spațiul de stocare integrat al transmiț ătorului.

## **Figura 4. Computer conectat la transmiț ător**

(a) Computerul (Windows/Mac) rulează Epson wireless presentation (software) din spaț iul de stocare integrat al transmiț ătorului.

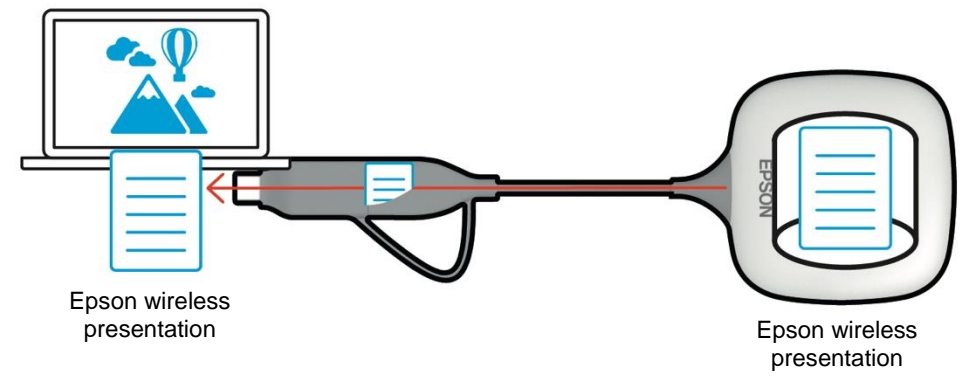

(b) Epson wireless presentation (software) convertește conț inutul de pe computerul dvs. (Windows/Mac) în date care pot fi transmise și comunică datele de la transmiț ător către receptor printr-o reț ea LAN wireless (Wi-Fi).

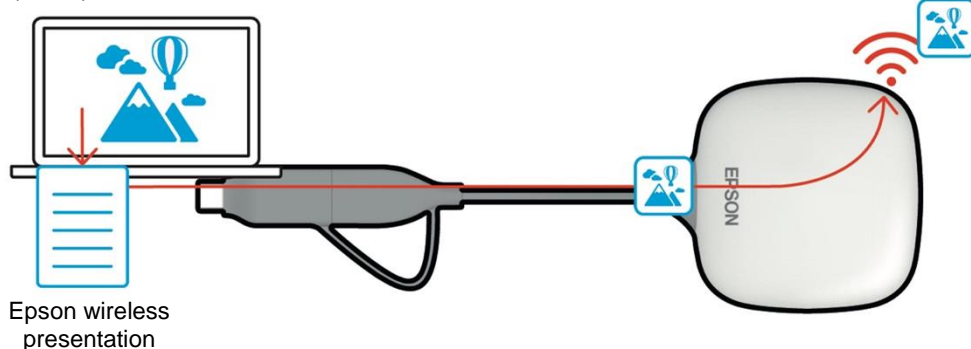

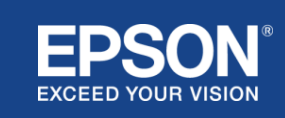

#### (6) Computer și dispozitiv inteligent (cu aplicația Epson iProjection instalată)

Acesta este computerul (Windows/Mac/Chromebook) sau dispozitivul inteligent (iOS/Android) pe care este instalat Epson iProjection. Epson iProjection convertește conținutul de pe computer sau de pe dispozitivul inteligent în date care pot fi transmise către reţea, iar Epson iProjection transmite datele către receptor utilizând funcțiile de reț ea ale computerului sau dispozitivului dvs. inteligent.

## **Figura 5. Computer cu aplicația Epson iProjection instalată**

Epson iProjection convertește continutul de pe computer în date care pot fi transmise și transmite datele către receptor printr-o reţea LAN wireless (Wi-Fi) sau prin reţea LAN prin cablu.

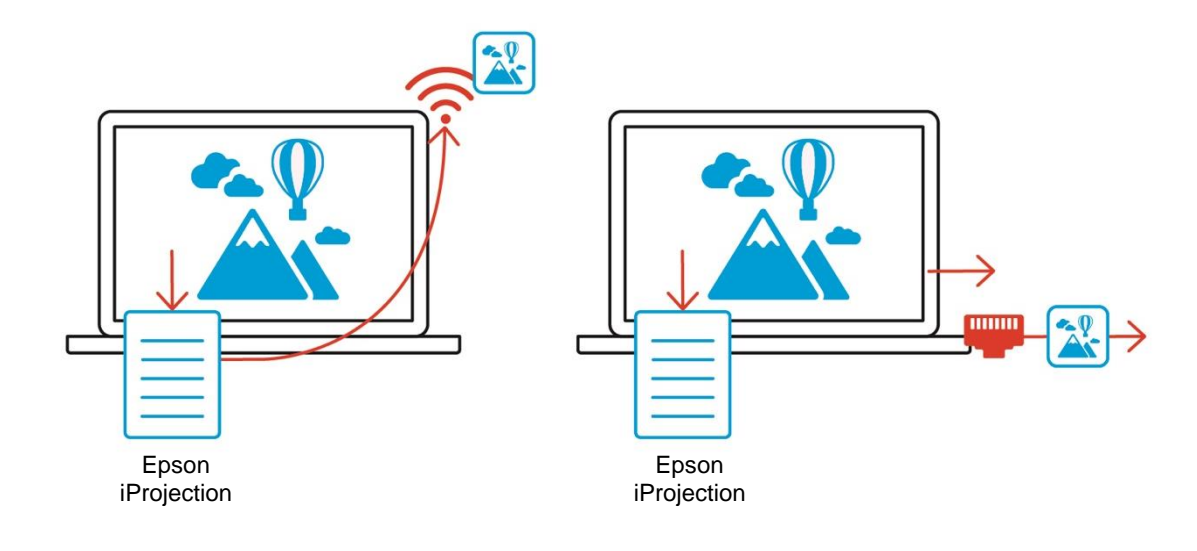

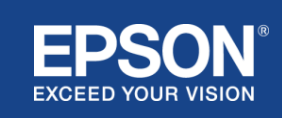

<span id="page-7-0"></span>Sistemele de prezentare wireless Epson pot utiliza două configurații de sistem diferite, o reț ea locală și o reț ea de infrastructură, separat sau în același timp.

- (1) Conectarea la o reț ea locală.
- (2) Conectarea la o reț ea de infrastructură.

## **(1) Conexiunea la reț eaua locală**

Dispozitive precum un computer (Windows/Mac/Chromebook) sau un dispozitiv inteligent (iOS/Android) pe care este instalat Epson iProjection sau un transmiț ător conectat la un computer (Windows/Mac) funcț ionează ca adaptoare LAN wireless (Wi-Fi). Aceste dispozitive se conectează la un singur receptor care acționează ca punct de acces Wi-Fi printr-o reț ea LAN wireless (Wi-Fi) pentru a configura o conexiune la reț eaua locală. Conexiunile la reț eaua locală sunt limitate la comunicațiile LAN wireless (Wi-Fi).

#### **Figura 6. Conexiunea la reț eaua locală**

(a) Conexiune LAN wireless (Wi-Fi) între un transmiţător conectat la un computer şi receptor

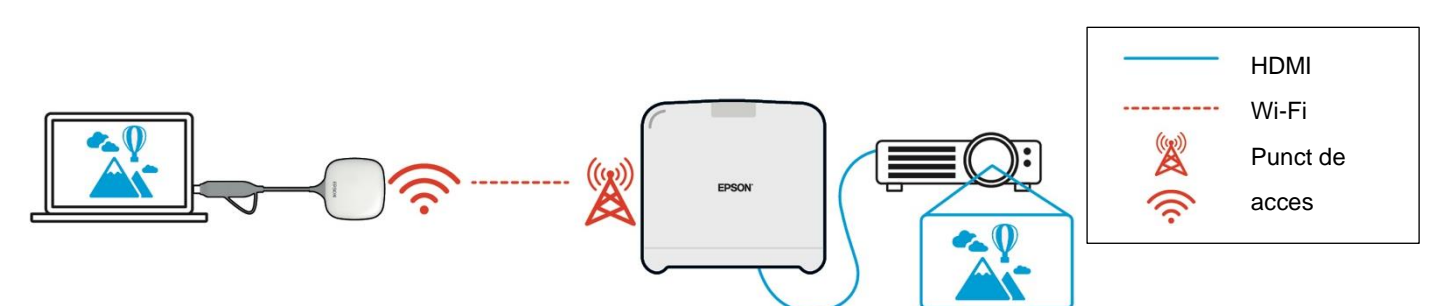

(b) Conexiune LAN wireless (Wi-Fi) între un computer cu Epson iProjection instalat şi receptor

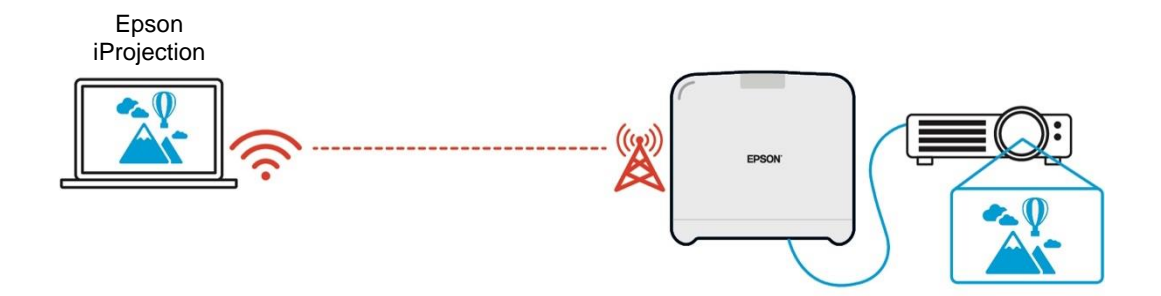

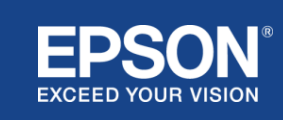

## **(2) Conexiune la reţeaua de infrastructură**

Dispozitive precum un computer (Windows/Mac/Chromebook) sau un dispozitiv inteligent (iOS/Android) pe care este instalat Epson iProjection se conectează la reț eaua de infrastructură utilizând un punct de acces Wi-Fi sau un hub LAN prin cablu. Totodată, receptorul se conectează la reț eaua de infrastructură. Computerul sau dispozitivul inteligent transmite date către receptor prin reț eaua de infrastructură.

#### **Figura 7. Conexiunea la reț eaua de infrastructură**

(a) Conexiune LAN wireless (Wi-Fi) între receptor și reț eaua de infrastructură

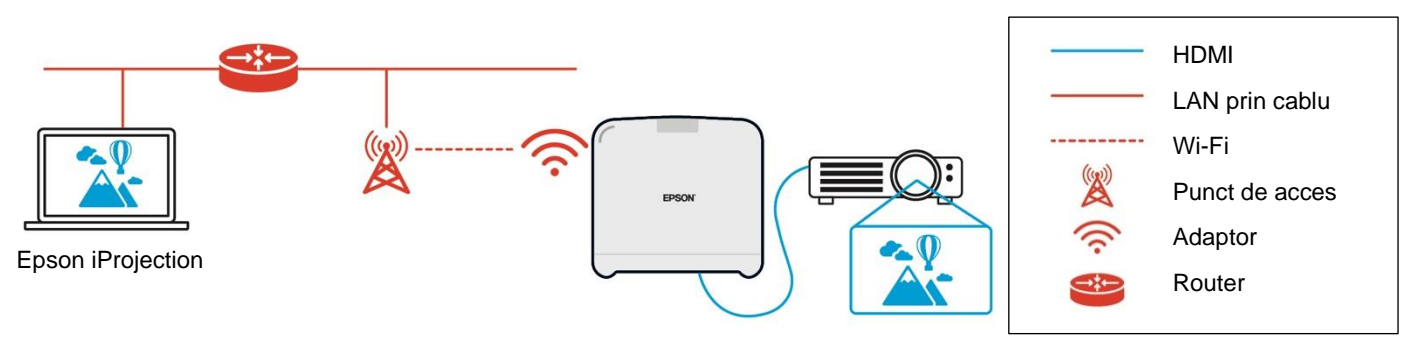

(b) Conexiune LAN prin cablu între receptor și reț eaua de infrastructură

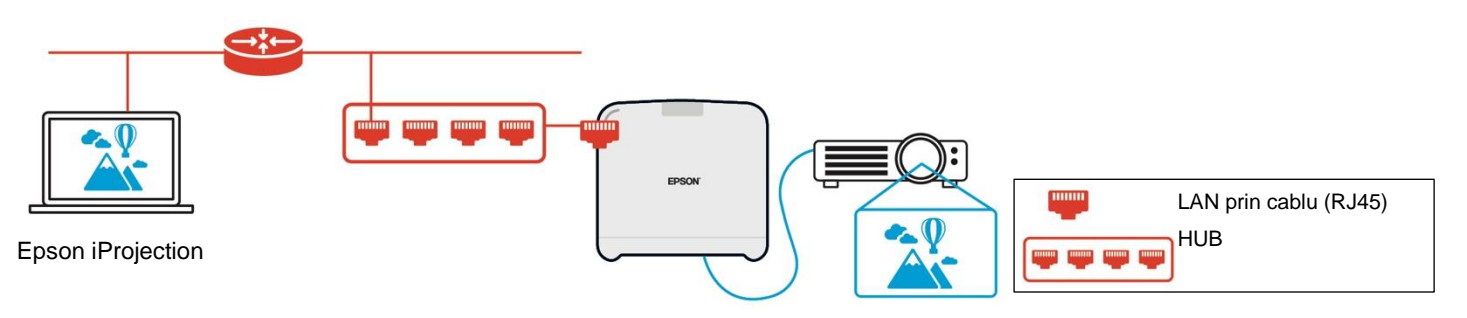

Transmiţătorul conectat la computer (Windows/Mac) nu se poate conecta la reţeaua de infrastructură, deoarece nu se poate asocia cu un punct de acces Wi-Fi din reţeaua de infrastructură.

(3) Utilizarea simultană a conexiunii la reț eaua locală și a celei la reț eaua de infrastructură

Conexiunea la reț eaua locală (1) și conexiunea la reț eaua de infrastructură (2) pot fi utilizate împreună.

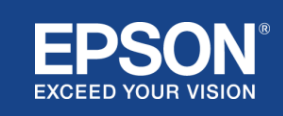

## **Figura 8. Utilizarea combinată a configurației reț elei locale și a conexiunii la reț eaua de infrastructură**

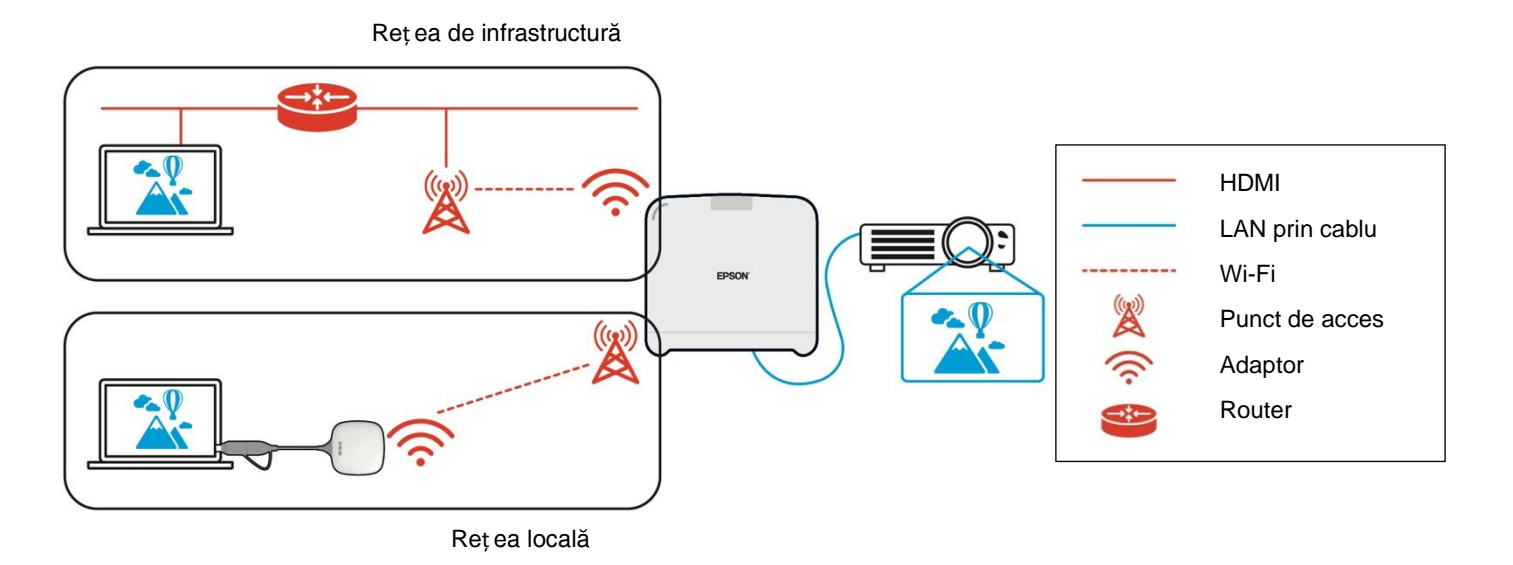

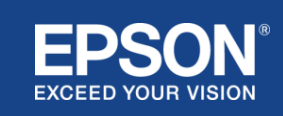

## <span id="page-10-1"></span><span id="page-10-0"></span>**Separarea reț elei locale și a reț elei de infrastructură**

La conectarea la reț eaua locală, receptorul acționează ca un punct de acces Wi-Fi. Cu toate acestea, receptorul nu are funcț ie de router. Prin urmare, reț eaua locală este complet izolată de interfeț ele LAN wireless sau prin cablu care sunt conectate la reț eaua de infrastructură.

Un computer conectat la reț eaua locală nu se poate conecta la reț eaua de infrastructură prin intermediul receptorului.

#### **Figura 9. Separarea configurației reț elei locale și a reț elei de infrastructură**

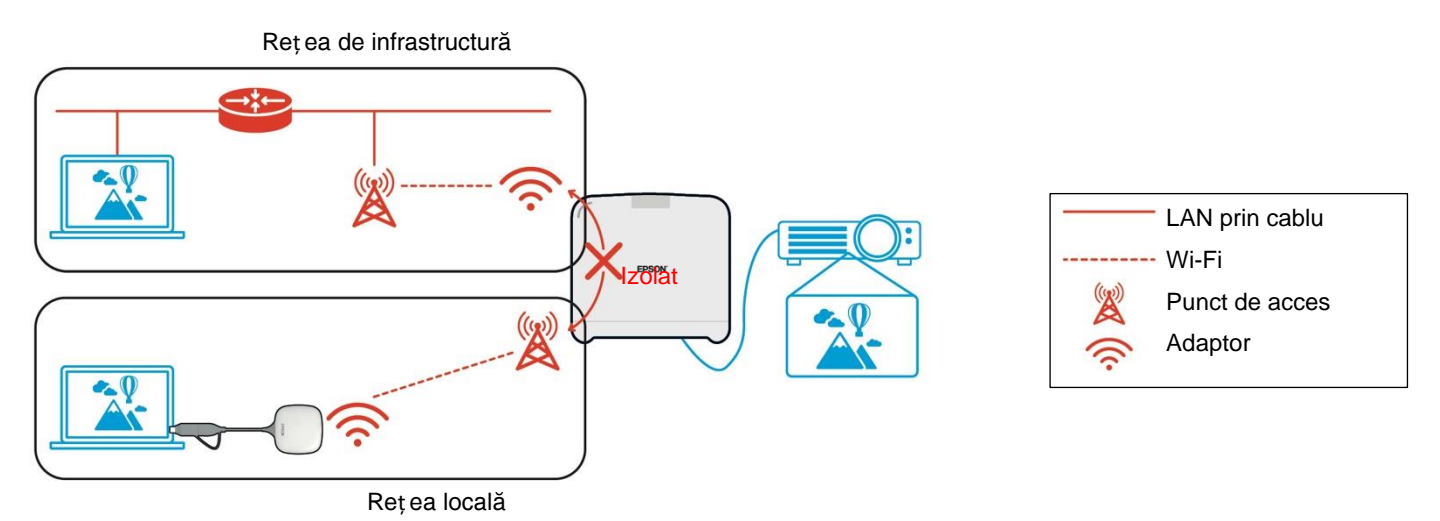

#### <span id="page-10-2"></span>**Securitatea conexiunii la reț eaua locală**

Conexiunea la reț eaua locală explicată anterior este limitată la comunicaț iile LAN wireless (Wi-Fi).

Deoarece calea de comunicare utilizează WPA2-PSK, un protocol de criptare dezvoltat de Wi-Fi Alliance, este dificil de decriptat și de preluat conț inutul din datele transmise, chiar dacă semnalele LAN wireless sunt interceptate și capturate.

#### <span id="page-10-3"></span>**Securitatea conexiunii la reț eaua de infrastructură**

#### <span id="page-10-4"></span>**Criptarea**

Există îngrijorarea că traseul de comunicare pentru conexiunea la reț eaua de infrastructură poate fi interceptat, iar conț inutul datelor transmise poate fi obținut de către o terț ă parte.

Epson iProjection (software) și Epson wireless presentation (software) criptează datele transmisibile înainte de a fi comunicate către reț ea. Prin urmare, recuperarea conținutului din datele transmise este dificilă chiar dacă este interceptată calea de comunicare. Algoritmul de criptare utilizează AES-128. Cheia de criptare este creată pentru fiecare sesiune în parte.

O cheie privată specifică fiecărei sesiuni este pregătită și transmisă utilizând cuvinte cheie necesare pentru a transmite cheia de criptare.

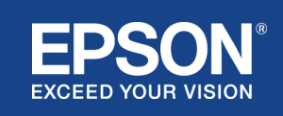

## <span id="page-11-0"></span>**Număr port protocol**

Următoarele porturi sunt utilizate de Epson iProjection (software) și Epson Wireless Projection (software) pentru a comunica cu receptorul.

Studiați următoarele setări și deschideț i porturile de pe router și firewall.

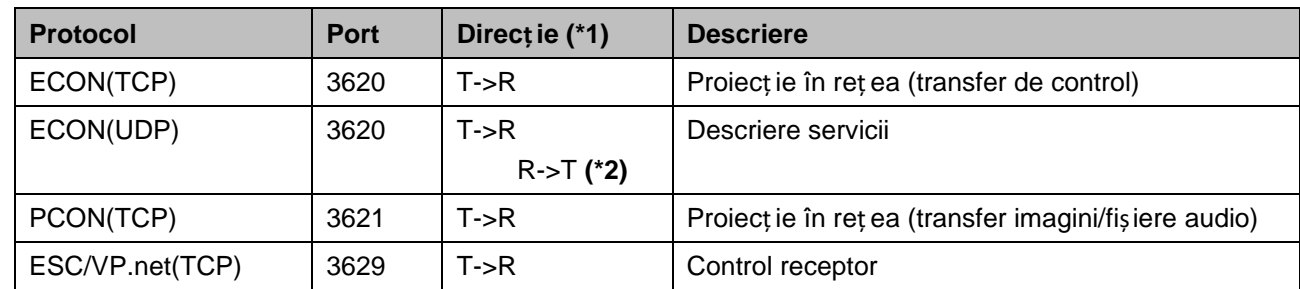

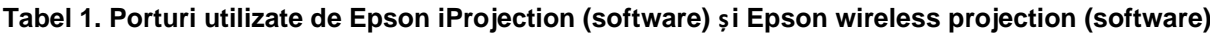

 $(*1)$  R = Receptor, T = Epson iProjection (software) și Epson wireless presentation (software) (\*2) nu este utilizat în Epson wireless presentation (software)

## <span id="page-11-1"></span>**Securitatea asocierii**

După ce ați asociat transmiț ătorul și receptorul, puteți comunica datele transmisibile. Datele nu pot fi transmise fără asociere.

## <span id="page-11-2"></span>**Asocierea transmiț ătorului și a receptorului**

(1) Conectarea și asocierea transmiț ătorului și receptorului

Deoarece transmiț ătorul este conectat direct la USB şi asociat automat cu receptorul, nicio asociere de informaţii nu se scurge din calea de comunicare.

## **Figura 10. Conectarea și asocierea transmiț ătorului și receptorului**

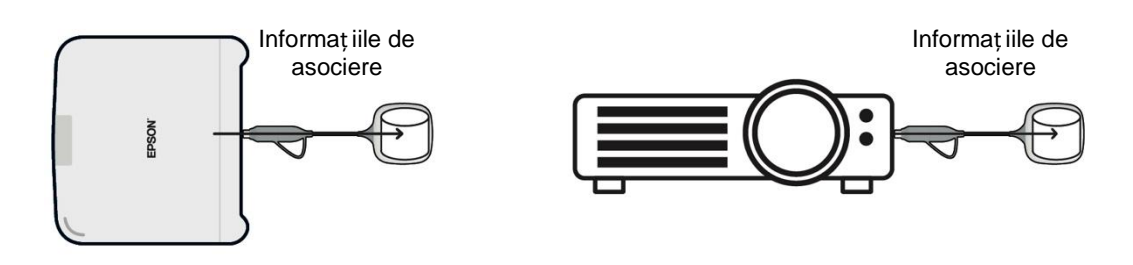

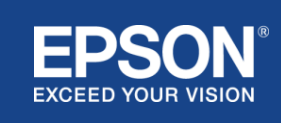

(2) Asocierea utilizând setările pentru transmiț ătorul wireless Epson (software)

Setările transmițătorului wireless Epson (software) sunt software-uri de administrare care rulează pe computerul dvs. (Windows/Mac) şi permite utilizatorilor să asocieze receptorul şi transmiţătorul. Semnalul (semnalul de avertizare) trimisă de receptor care acționează ca punct de acces conț ine informaț ii criptate de asociere. Deoarece informaț iile de asociere sunt criptate, este dificil să interceptaț i semnalul (semnalul de avertizare) pentru a obține informaț iile de asociere. Setările transmiț ătorului wireless Epson (software) decriptează informaț iile de asociere și le salvează în transmiț ător.

## **Figura 11. Asocierea utilizând setările pentru transmiț ătorul wireless Epson (software)**

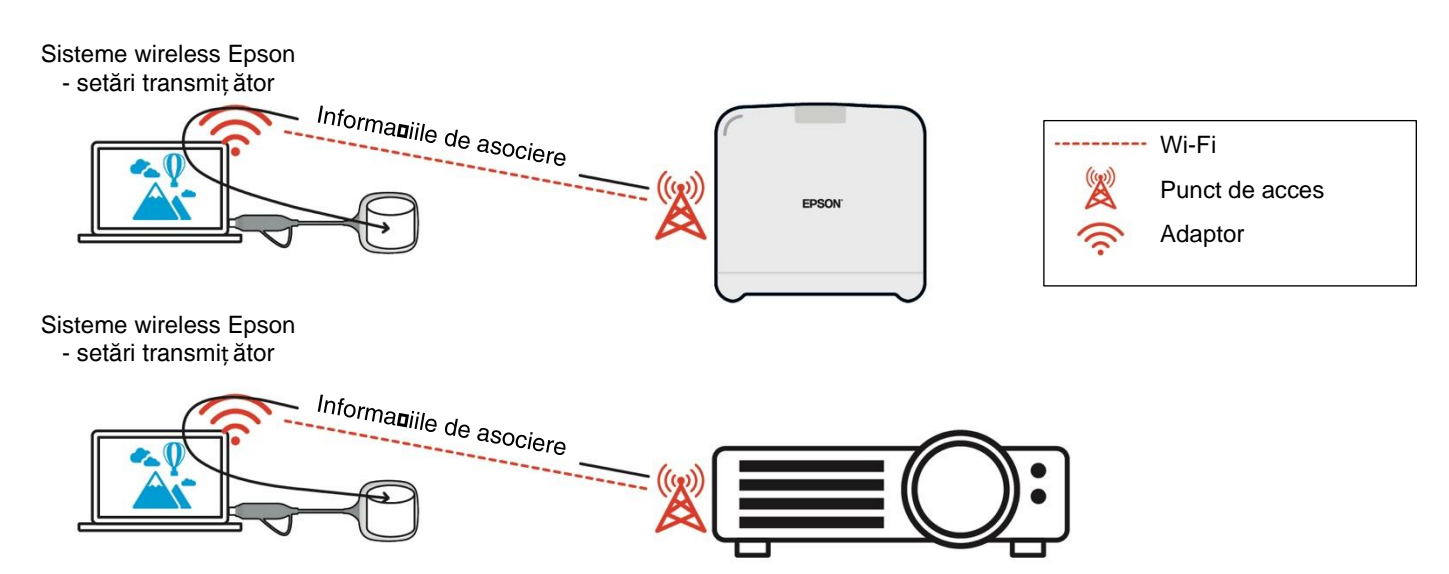

## <span id="page-12-0"></span>**Informaţii de asociere salvate în transmiț ător**

Următoarele informaţii de asociere sunt salvate în transmiț ător după asociere. Informaț iile de asociere sunt salvate în memoria integrată a receptorului. Deoarece această memorie nu poate fi accesată din exterior, este dificil pentru un terț să obț ină informaț iile de asociere din transmiț ător.

- SSID receptor
- Denumire unitate de bază receptor
- Frază de acces pentru WPA2
- ID unic (număr serie)

#### <span id="page-12-1"></span>**Securitate pentru spațiul de stocare integrat al transmiț ătorului**

Spațiul de stocare integrat al transmiț ătorului conţine Epson wireless presentation (software). Computerul (Windows/Mac) conectat la transmiț ător poate accesa prezentarea wireless Epson (software) de la spațiul de stocare integrat al transmitătorului, dar nu poate scrie fișiere pe spațiul de stocare. Acest lucru previne, de asemenea, falsificarea Epson wireless presentation (software).

#### <span id="page-12-2"></span>**Analizarea şi modificarea firmware-ului**

Utilizatorii pot folosi sistemele de prezentare wireless Epson într-o stare stabilă prin actualizarea de firmware atât pentru transmiț ător, cât și pentru receptor.

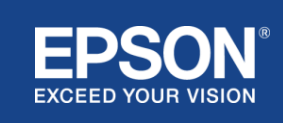

## <span id="page-13-0"></span>**Firmware-ul transmiț ătorului**

Firmware-ul transmiț ătorului este furnizat într-un fișier binar cu informaț ii de antet și sumă de verificare criptate cu AES-128. Prin urmare, este dificil să analizați și să modificați un astfel de firmware.

#### <span id="page-13-1"></span>**Firmware receptor**

Firmware-ul receptorului este furnizat într-un fișier binar criptat cu DES-56. Prin urmare, este dificil să analizați și să modificați un astfel de firmware.

## <span id="page-13-2"></span>**Funcția Epson Web Control**

Receptorul include funcția Epson Web Control, care vă permite să verificaț i și să modificați setările receptorului dintr-un browser web de pe un computer sau dispozitiv inteligent din reț ea.

Funcția Epson Web Control utilizează următoarele protocoale și porturi:

## **Tabel 2 Porturi utilizate în Epson Web Control**

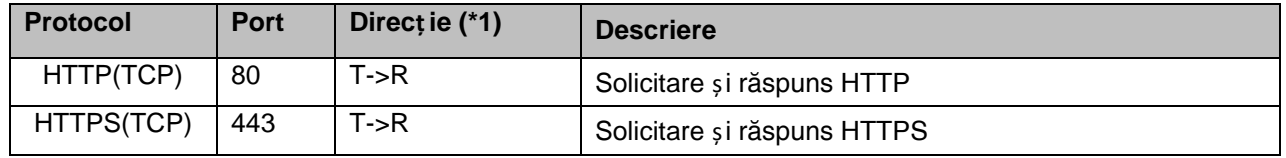

 $(*1)$  R = Receptor

 $T =$  un computer sau un dispozitiv inteligent

Protocolul implicit pentru Epson Web Control este HTTPS. Puteț i trece la HTTP din meniul următor, însă se recomandă utilizarea HTTPS.

Meniu OSD: [Reț ea]

- [Setări reț ea]
- [Unitate de bază]
- [HTTP securizat]

Setări: Conexiune HTTPS activă (implicită) Conexiune HTTP inactivă

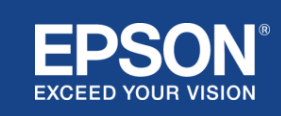

## <span id="page-14-1"></span><span id="page-14-0"></span>**Listă protocoale și porturi**

Aceasta este lista protocoalelor și a porturilor utilizate de sistemele de proiecț ie wireless Epson. Pentru protocoalele și porturile care nu sunt utilizate de sistemul de proiecție wireless Epson, consultaț i Ghidul de utilizare a proiectorului și alte documente.

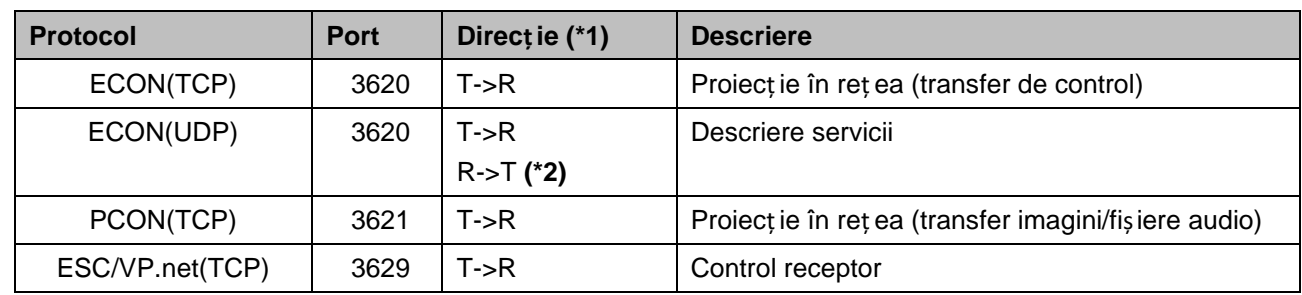

#### **Tabel 3 Porturi utilizate de programul software de transmisie video**

 $(*1)$  R = receptor,

T = Epson iProjection (software) și Epson wireless projection (software)

(\*2) nu este utilizat în Epson wireless projection (software)

#### **Tabel 4 Porturi utilizate în configurarea web**

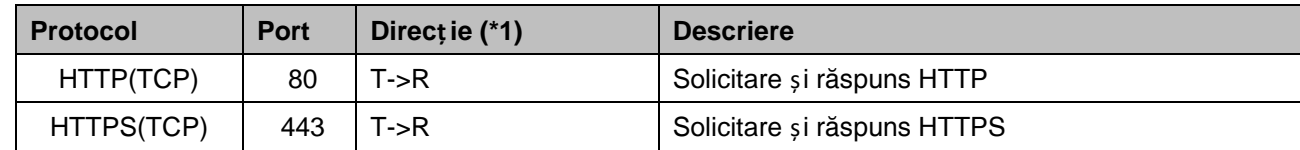

(\*1)  $R =$  Receptor,  $T =$  un computer sau un dispozitiv inteligent

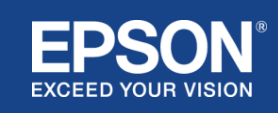

## <span id="page-15-1"></span><span id="page-15-0"></span>**Mărci comerciale**

'EPSON' este o marcă înregistrată a Seiko Epson Corporation. 'EXCEED YOUR VISION' este o marcă comercială sau o marcă comercială înregistrată a Seiko Epson Corporation.

Mac și iOS sunt mărci comerciale ale Apple Inc.

Microsoft și Windows sunt mărci comerciale sau mărci comerciale înregistrate ale Microsoft Corporation în Statele Unite și/sau în alte ț ări.

Wi-Fi™, WPA2™ sunt marci comerciale înregistrate ale Wi-Fi Alliance® .

Chromebook și Android sunt mărci comerciale ale Google LLC.

Respectăm mărcile comerciale și mărcile de produs ale fiecărei companii, chiar dacă acestea nu sunt menționate în mod diferit.

## <span id="page-15-2"></span>**Notificări**

(1) Toate drepturile rezervate. Nicio parte a acestei publicaţii nu poate fi reprodusă, stocată într-un sistem de recuperare a datelor sau transmisă sub nicio formă sau prin niciun mijloc electronic, mecanic, fotocopiere, înregistrare sau altfel, fără permisiunea prealabilă scrisă a Seiko Epson Corporation.

Nu ne asumăm nicio răspundere în ceea ce privește utilizarea informațiilor conținute în prezentul document. De asemenea, nu ne asumăm nicio răspundere pentru daunele rezultate din utilizarea informaț iilor conț inute în acest document.

(2) Conț inutul acestui document poate fi modificat sau actualizat fără notificare prealabilă.

(3) Nu ne asumăm nicio răspundere în ceea ce privește utilizarea informațiilor conținute în prezentul document.

De asemenea, nu ne asumăm nicio răspundere pentru daunele rezultate din utilizarea informaț iilor conț inute în acest document.

## <span id="page-15-3"></span>**Copyright**

Aceste informaţii pot fi modificate fără preaviz.

© SEIKO EPSON CORPORATION 2021. Toate drepturile rezervate.

#### <span id="page-15-4"></span>**Revizie**

Iunie 2021: Prima ediț ie Rev.A

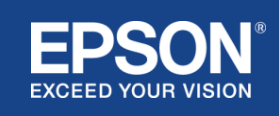